**User's Manual For 3DM2283T**

## **Fully Digital Stepper Drive**

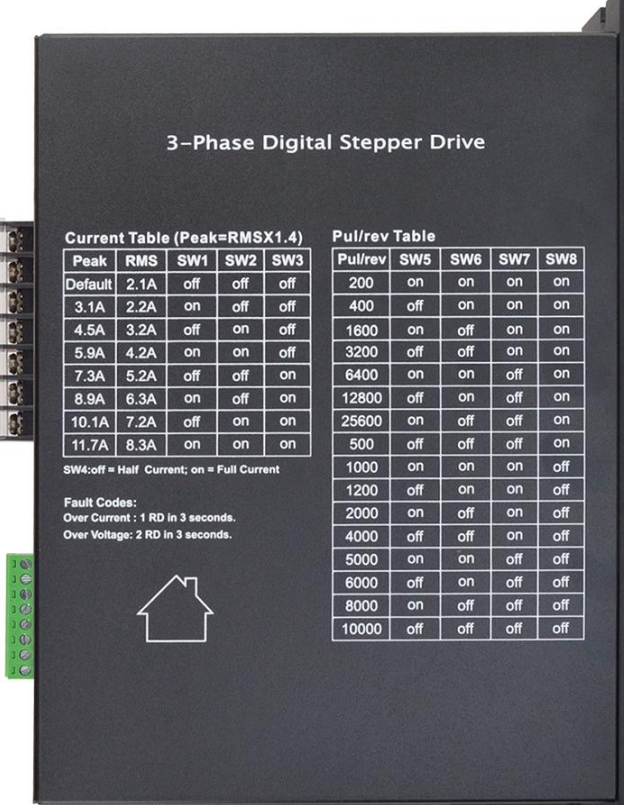

Version 1.0 Designed by StepperOnline® Manufactured by Leadshine®

©2017 All Rights ReservedAttention: Please read this manual carefully before using the drive!

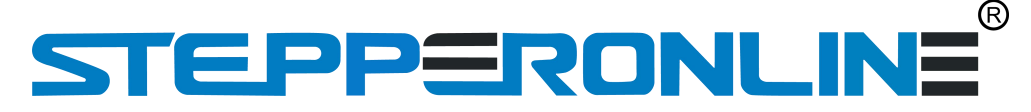

#7 Zhongke Road, Jiangning, Nanjing, China T: 0086-2587156578 Web site: [www.omc-stepperonline.com](http://www.leadshine.com/) E-Mail: [sales@stepperonline.com](mailto:sales@stepperonline.com)

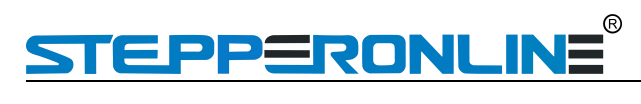

## **Table of Contents**

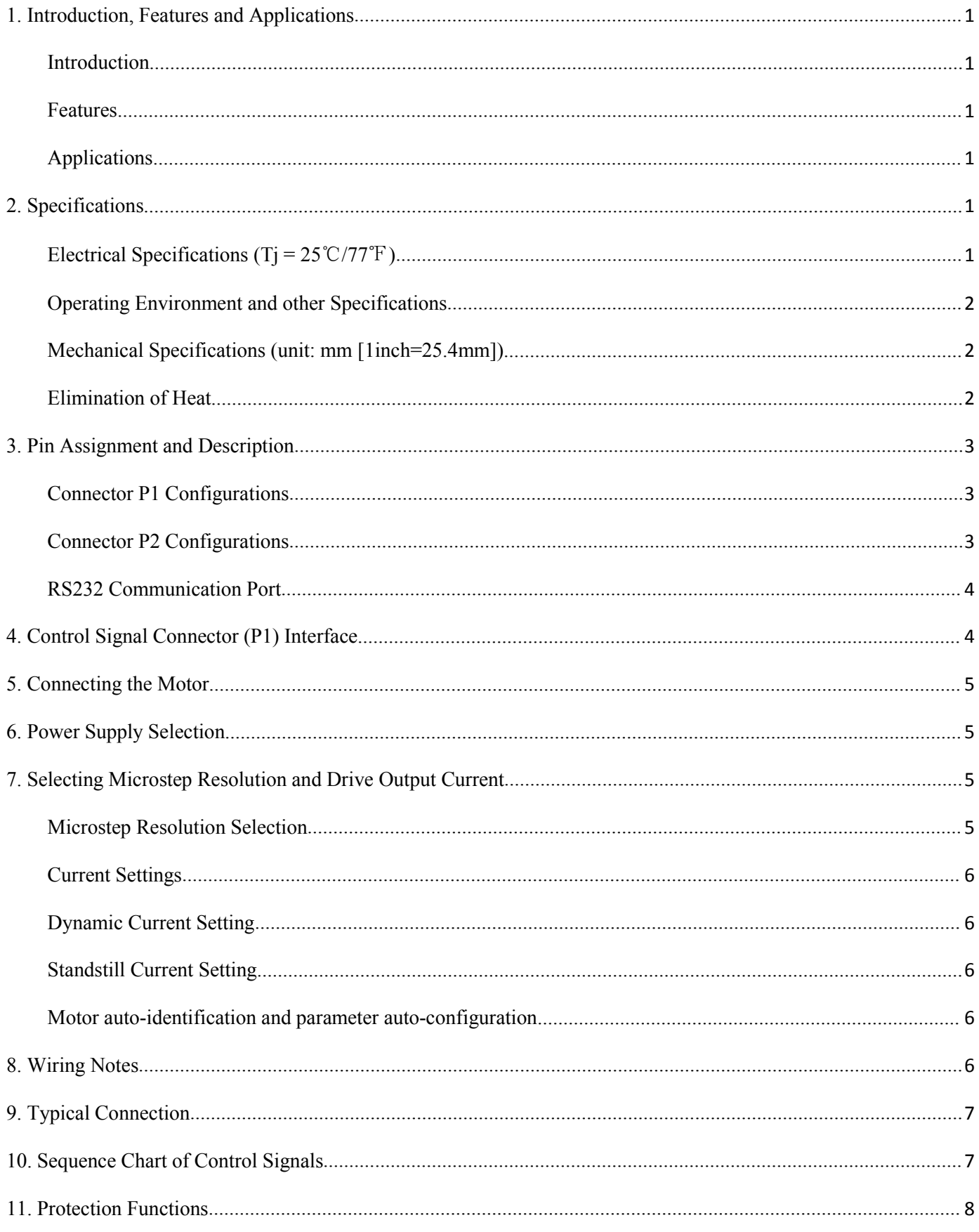

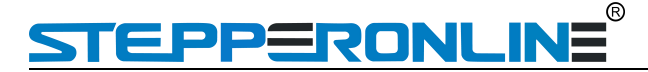

12. Frequently Asked [Questions......................................................................................................................................](#page-11-0)9 Problem Symptoms and Possible [Causes................................................................................................................](#page-11-1) 9

## PPERONL

### <span id="page-3-0"></span>**1. Introduction, Features and Applications**

### <span id="page-3-1"></span>**Introduction**

The 3 DM2283T is a fully digital stepper drive developed with advanced DSP control algorithm based on the latest motion control technology. It has achieved a unique level of system smoothness, providing optimal torque and nulls mid-range instability. Its motor auto-identification and parameter auto-configuration feature offers quick setup to optimal modes with different motors. Compared with traditional analog drives, 3DM2283T can drive a stepper motor atmuch lower noise, lower heating, and smoother movement. Its unique features make 3DM2283T an ideal choice for high requirement applications.

#### <span id="page-3-2"></span>**Features**

- Anti-Resonance provides optimal torque and nulls mid-range instability
- Motor auto-identification and parameter auto-configuration technology, offers optimal responses with different motors
- Multi-Stepping allows a low resolution step inputto produce a higher microstep output, thus offers smoother motor movement
- Microstep resolutions programmable, from 200 to 25600. It can also be set via DIP switches.
- Soft-start with no "jump" when powered on
- Supply voltage up to 240 VAC
- $\bullet$  Output current programmable, from 2.1A to 11.7A. It can also be set via DIP switches.
- Pulse input frequency up to 200 KHz, TTL compatible and optically isolated input
- Automatic idle-current reduction
- Suitable for 3-phase motors
- Support PUL/DIR and CW/CCW modes<br>• Over-voltage Under-voltage over-current
- Over-voltage, Under-voltage, over-current, phase-error protections

### <span id="page-3-3"></span>**Applications**

Suitable for a wide range of stepping motors, size from NEMA34 to 42. It can be used in various kinds of machines, such as X-Y tables, engraving machines, labeling machines, laser cutters, pick-place devices, and so on. Particularly adapt to the applications desired with low noise, low heating, high speed and high precision.

### <span id="page-3-4"></span>**2. Specifications**

#### <span id="page-3-5"></span>**Electrical Specifications (Tj = 25**℃**/77**℉**)**

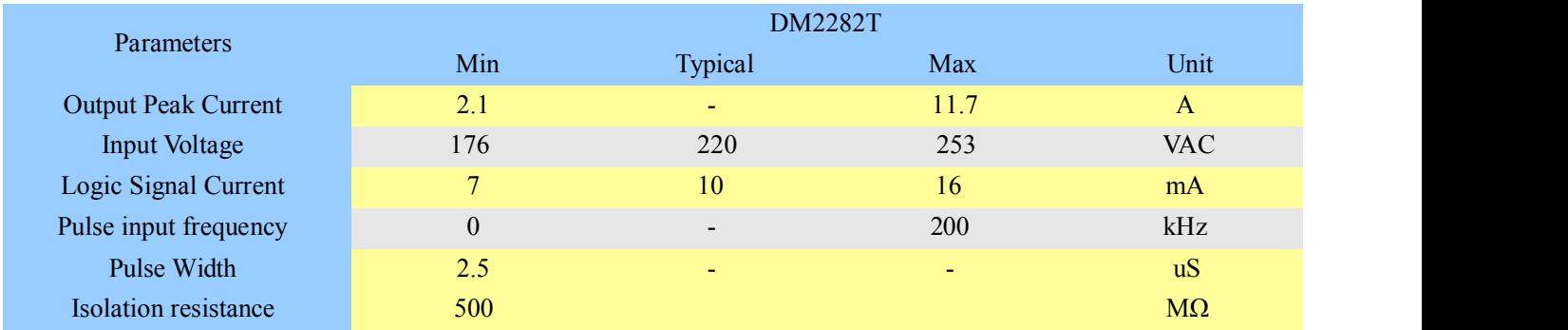

# EPPERONLINE

## <span id="page-4-0"></span>**Operating Environment and other Specifications**

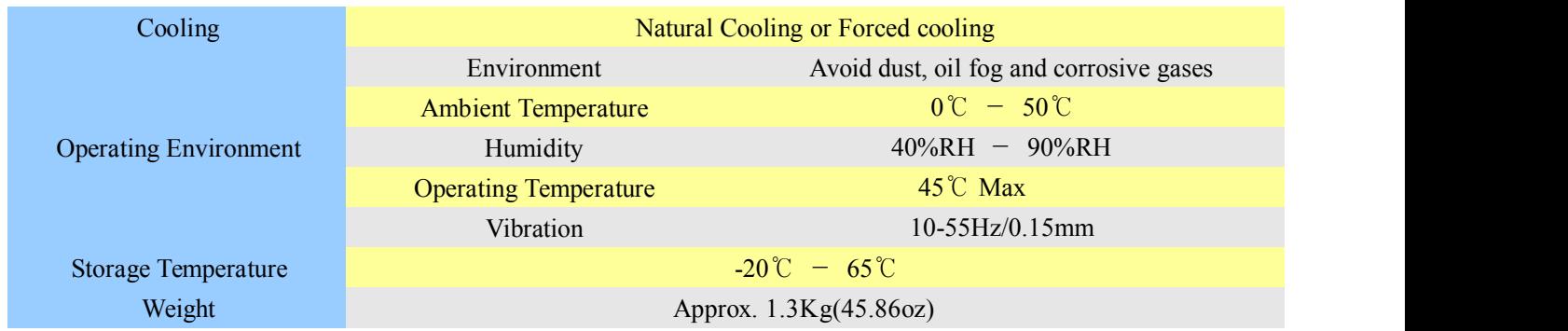

### <span id="page-4-1"></span>**Mechanical Specifications (unit: mm [1inch=25.4mm])**

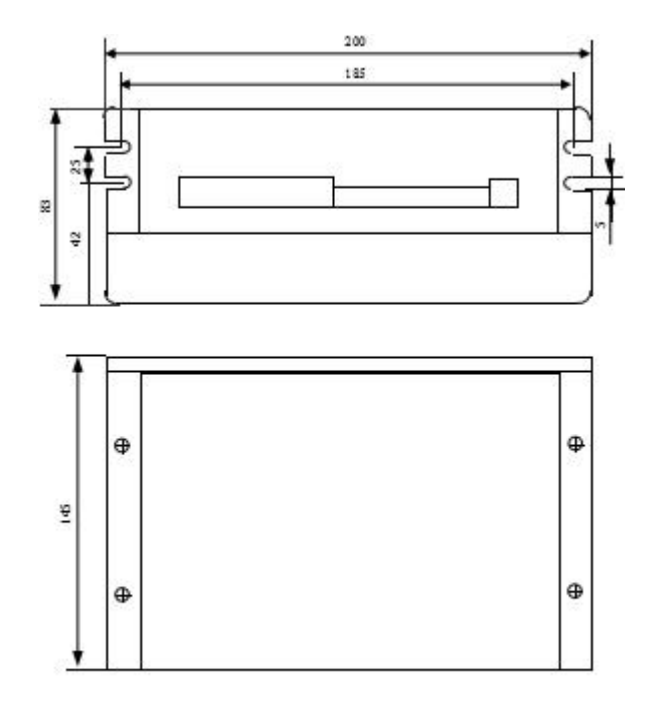

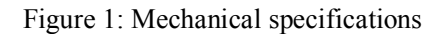

#### **\*Recommend use side mounting for better heatdissipation**

### <span id="page-4-2"></span>**Elimination of Heat**

- Drive's reliable working temperature should be <45℃(113 ℉ ), and motor working temperature should be  $< 80\degree C(176\degree F);$
- It is recommended to use automatic idle-current mode, namely current automatically reduce to 50% when motor stops, so as to reduce drive heating and motor heating;
- It is recommended to mount the drive vertically to maximize heat sink area. Use forced cooling method to cool the system if necessary.

## **STEPPERONLINE**

## <span id="page-5-0"></span>**3. Pin Assignment and Description**

The 3DM2283T has two connectors, connector P1 for control signals connections, and connector P2 for power and motor connections. The following tables are brief descriptions of the two connectors. More detailed descriptions of the pins and related issues are presented in section 4, 5, 9.

## <span id="page-5-1"></span>**Connector P1 Configurations**

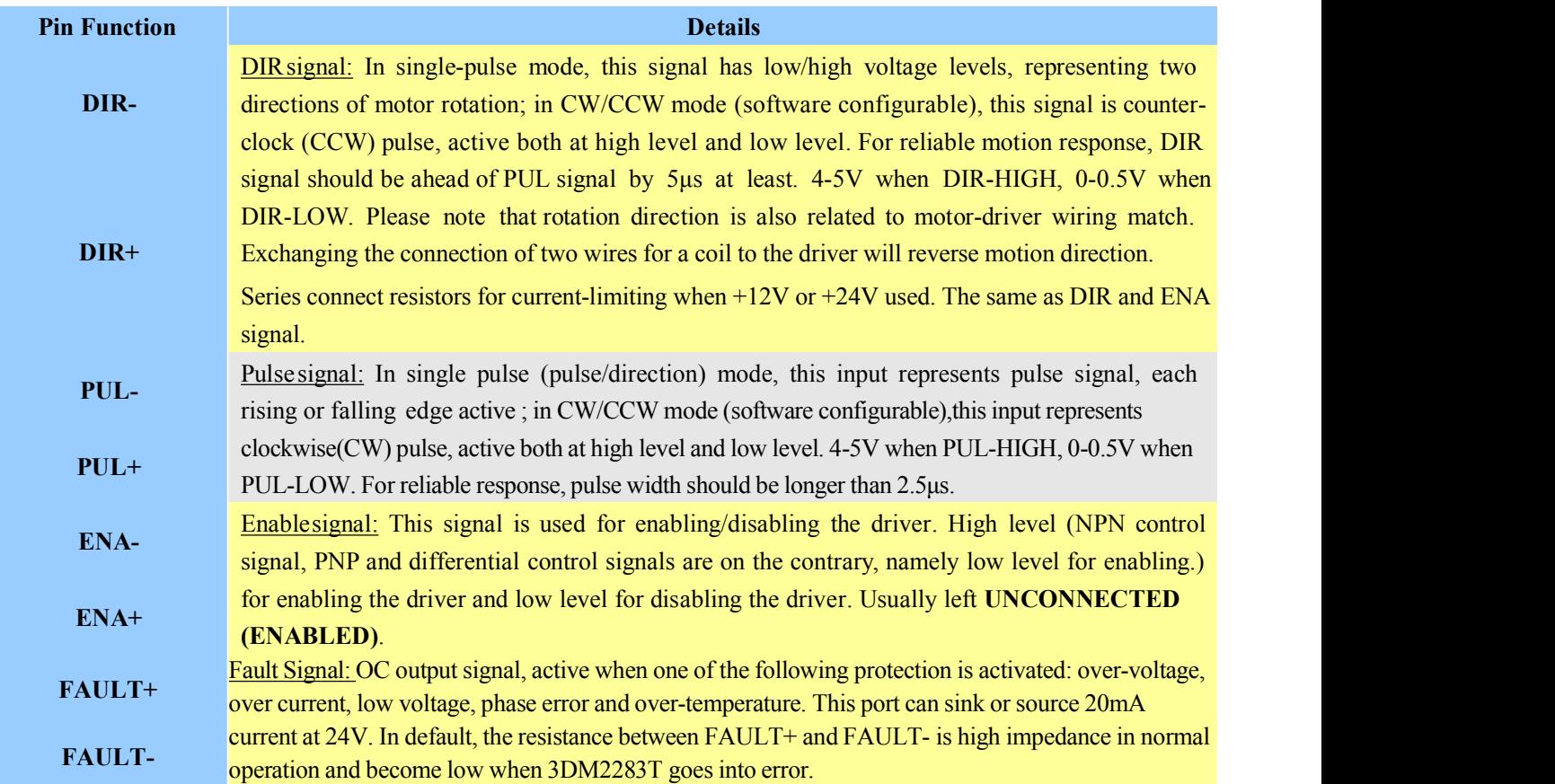

### <span id="page-5-2"></span>**Connector P2 Configurations**

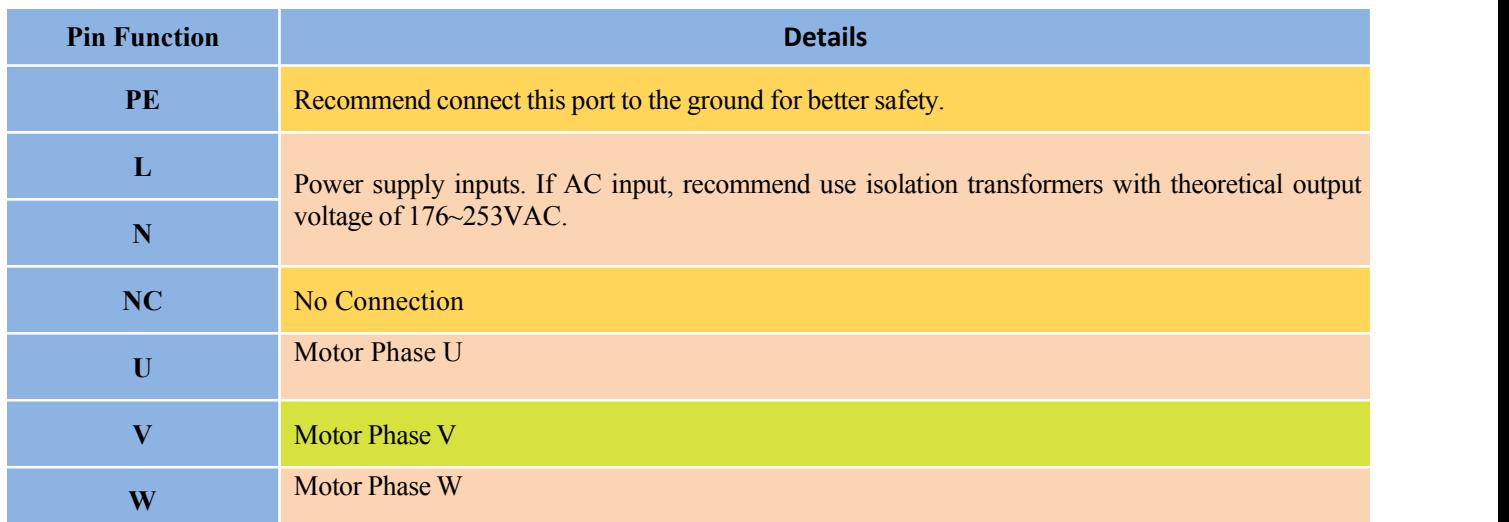

## EPPERONLINE

### <span id="page-6-0"></span>**RS232 Communication Port**

The RS232 communication port is used to configure the 3DM2283T's peak current, microstep, active level, current loop parameters and anti-resonance parameters.

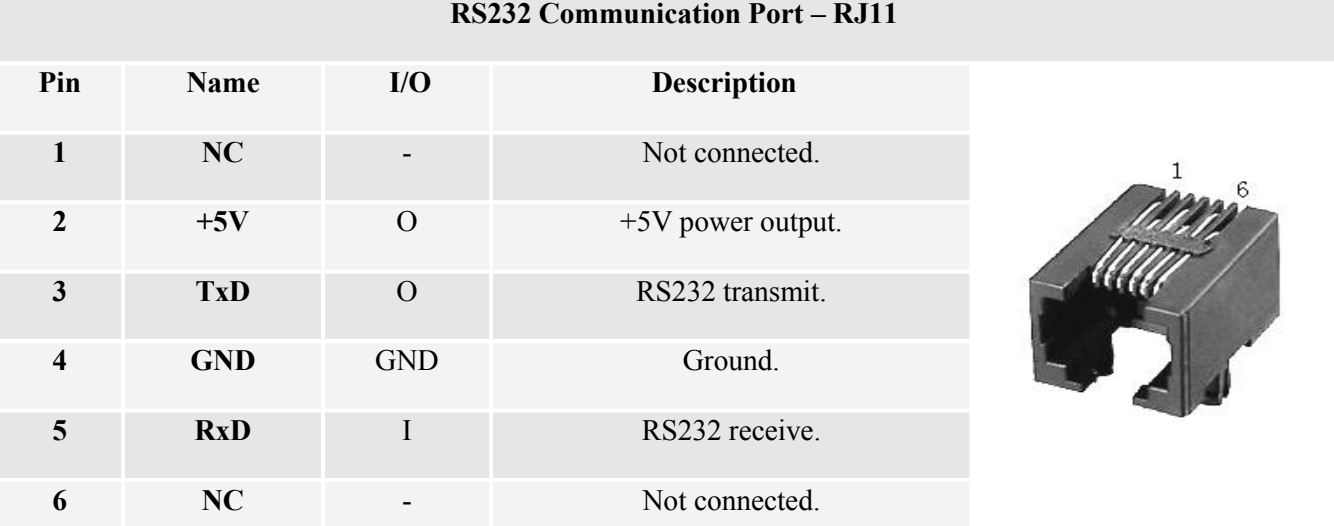

### <span id="page-6-1"></span>**4. Control Signal Connector (P1) Interface**

The 3DM2283T can accept differential and single-ended inputs (including open-collector and PNP output). The 3DM2283T has 3 optically isolated logic inputs which are located on connector P1 to accept line drive controlsignals. These inputs are isolated to minimize or eliminate electrical noises coupled onto the drive control signals. Recommend use line drive control signals to increase noise immunity of the drive in interference environments. In the following figures, connections to open-collector and PNP signals are illustrated.

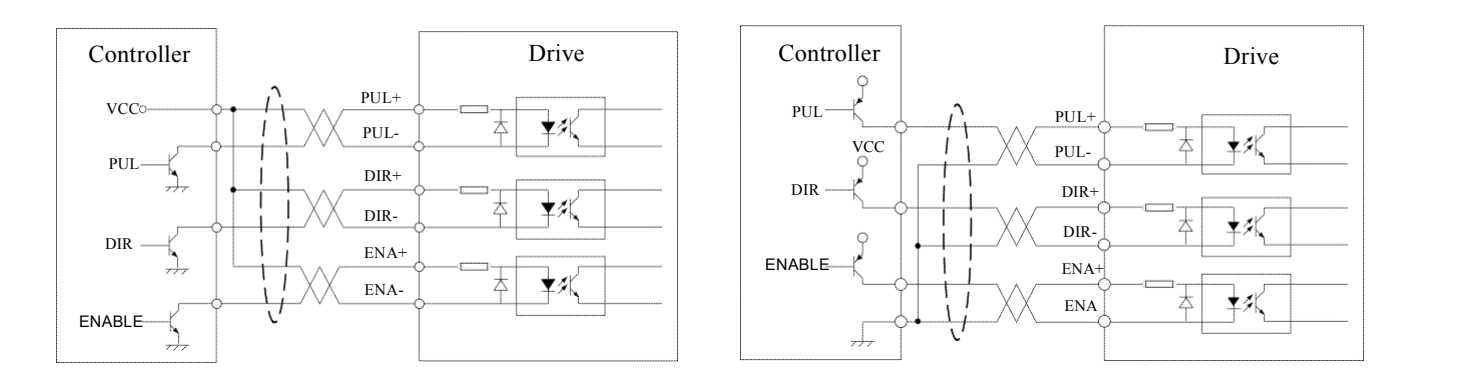

## RONI

signal (common-anode)

Figure 3: Connections to open-collector Figure 4: Connection to PNP signal (common-cathode)

### <span id="page-7-0"></span>**5. Connecting the Motor**

The DM2282T can drive 3-phase hybrid stepping motors with 3-wires or 6-wires,1.2 $\degree$  step-angle.

### <span id="page-7-1"></span>**6. Power Supply Selection**

The power supply voltage can work normally between the voltage range specified by the driver. The 3DM2283T is directly powered by AC. It is recommended that the user use the highest voltage lower than the driver's specified voltage to avoid the grid fluctuation exceeding the driver voltage operating range.

To reduce costs, two or three drivers can share a single power supply, but the power of power supply should be large enough.

### <span id="page-7-2"></span>**7. Selecting Microstep Resolution and Drive Output Current**

This drive uses an 8-bit DIP switch to set microstep resolution, and motor operating current, as shown below:

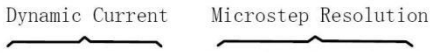

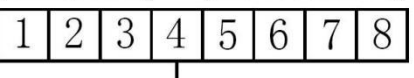

Standstill Current (half/full)

### <span id="page-7-3"></span>**Microstep Resolution Selection**

Microstep resolution is set by SW5, 6, 7, 8 of the DIP switch as shown in the following table:

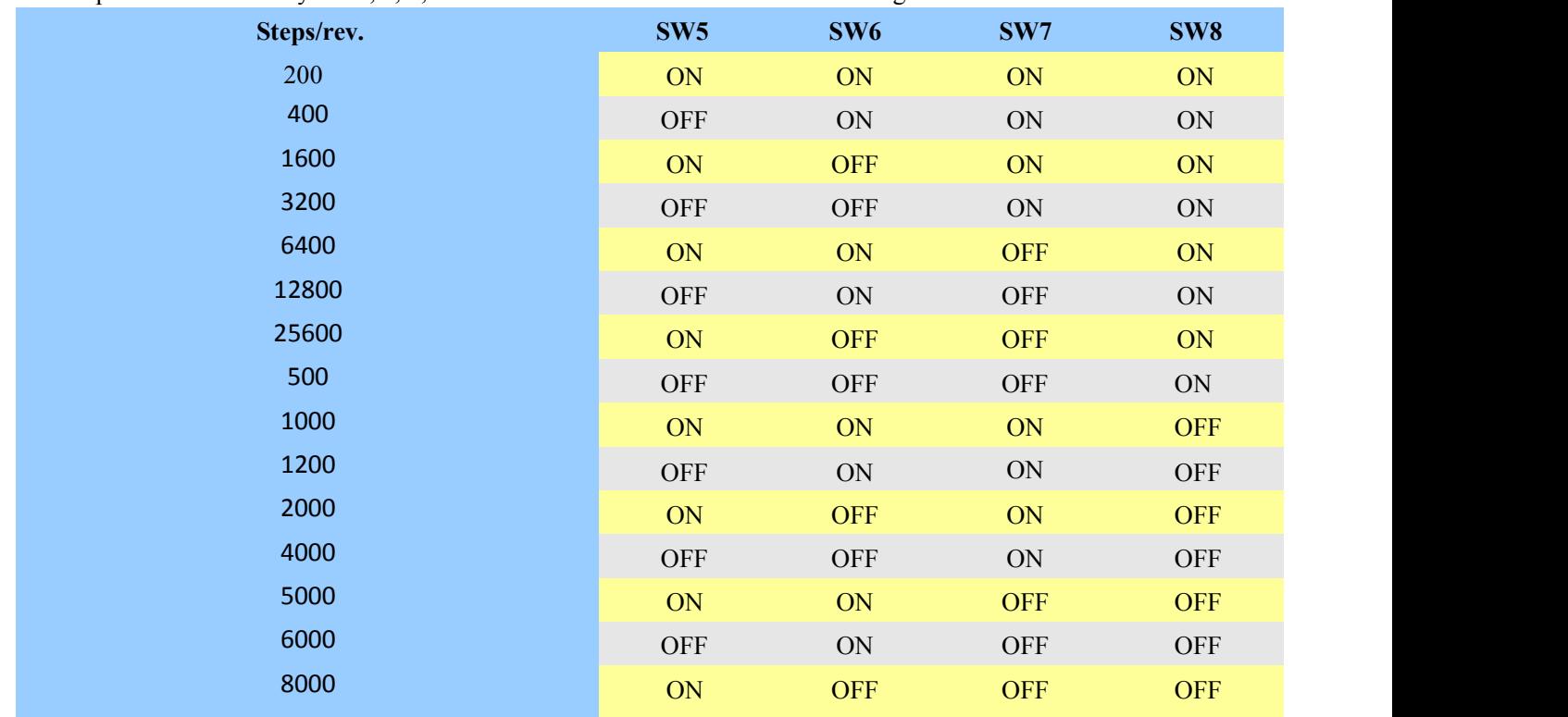

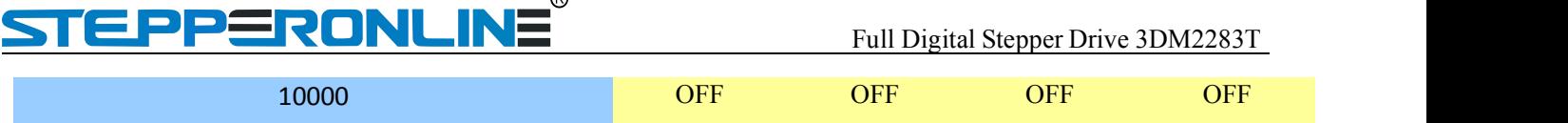

 $\bigcap$ 

### <span id="page-8-0"></span>**Current Settings**

For a given motor, higher drive current will make the motor to output more torque, but at the same time causes more heating in the motor and drive. Therefore, output current is generally set to be such that the motor will not overheat for long time operation. Since parallel and serial connections of motor coils will significantly change resulting inductance and resistance, it is therefore important to set drive output current depending on motor phase current, motor leads and connection methods. Phase current rating supplied by motor manufacturer is important in selecting drive current, however the selection also depends on leads and connections.

The first three bits (SW1, 2, 3) of the DIP switch are used to set the dynamic current. Select a setting closest to your motor's required current.

### <span id="page-8-1"></span>**Dynamic Current Setting**

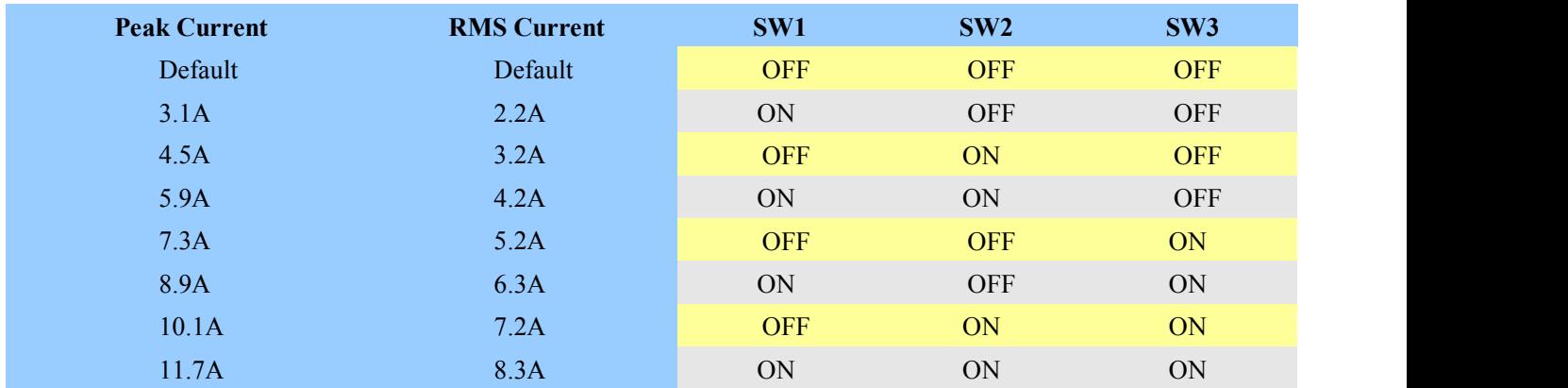

**Notes:** Due to motor inductance, the actual current in the coil may be smaller than the dynamic current setting, particularly under high speed condition.

### <span id="page-8-2"></span>**Standstill Current Setting**

SW4 is used for this purpose. OFF meaning that the standstill current is set to be half of the selected dynamic current, and ON meaning that standstill current is set to be the same as the selected dynamic current.

The current automatically reduced to 50% of the selected dynamic current one second after the last pulse.

#### <span id="page-8-3"></span>**Motor auto-identification and parameter auto-configuration**

The drive will operate the function of motor auto-identification and parameter auto-configuration when power on, and calculate the optimal parameter using for current control after this processing,, then the stepper motor can output optimal torque.

### <span id="page-8-4"></span>**8. Wiring Notes**

 In order to improve anti-interference performance of the drive, it is recommended to use twisted pair shield cable.

To prevent noise incurred in PUL/DIR signal, pulse/direction signal wires and motor wires should not be tied

## **PPERONLINE**

up together. It is better to separate them by at least 10 cm, otherwise the disturbing signals generated by motor will easily disturb pulse direction signals, causing motor position error, system instability and other failures.

- If a power supply serves several drives, separately connecting the drives is recommended instead of daisy-chaining.
- It is prohibited to pull and plug connector P2 while the drive is powered ON, because there is high current flowing through motor coils (even when motor is at standstill). Pulling or plugging connector P2 with power on will cause extremely high back-EMF voltage surge, which may damage the drive.

## <span id="page-9-0"></span>**9. Typical Connection**

A complete stepping system should include stepping motor, stepping drive, power supply and controller (pulse generator). A typical connection is shown as figure 10.

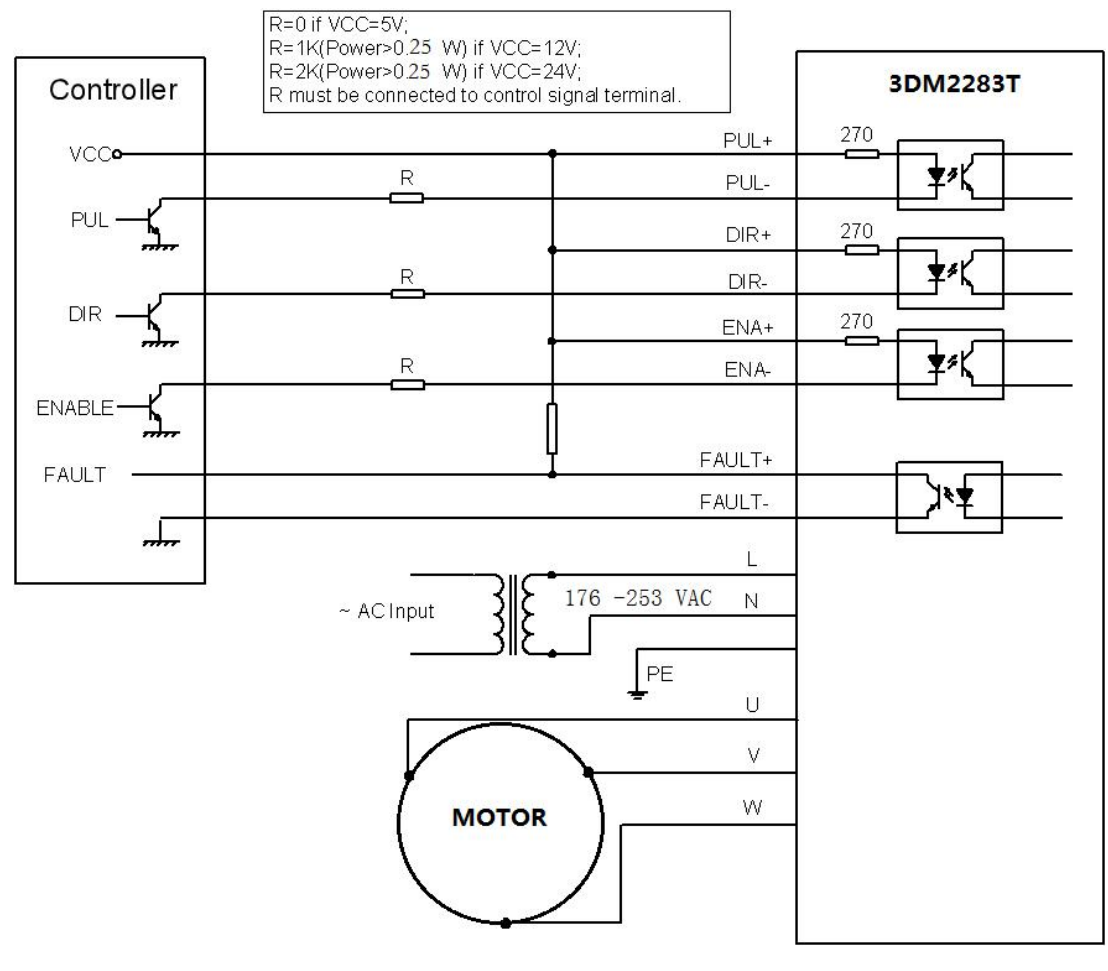

Figure 10: Typical connection

## <span id="page-9-1"></span>**10. Sequence Chart of Control Signals**

In order to avoid some fault operations and deviations, PUL, DIR and ENA should abide by some rules, shown asfollowing diagram:

# RONLIN

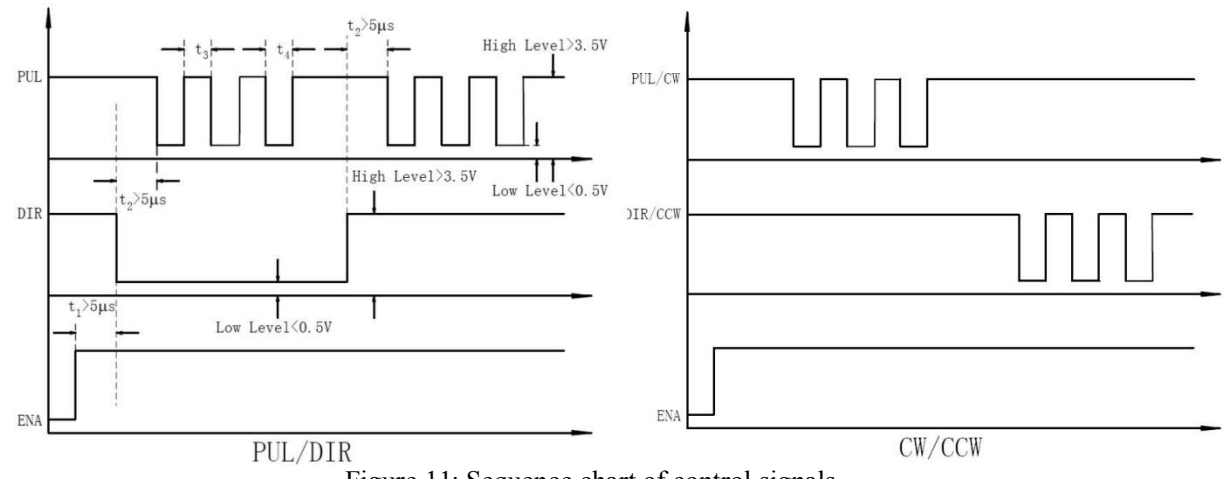

Figure 11: Sequence chart of control signals

#### **Remark :**

a)t1: ENA must be ahead of DIR by at least 5µs. Usually, ENA+ and ENA- are NC (not connected). See "Connector P1 Configurations" for more information.

 $b$ )t2: DIR must be ahead of PUL effective edge by  $5\mu s$  to ensure correct direction;

c)t3: Pulse width not less than  $2.5\mu s$ ;

d)t4: Low level width not less than  $2.5\mu s$ .

### <span id="page-10-0"></span>**11. Protection Functions**

To improve reliability, the drive incorporates some built-in protections features.

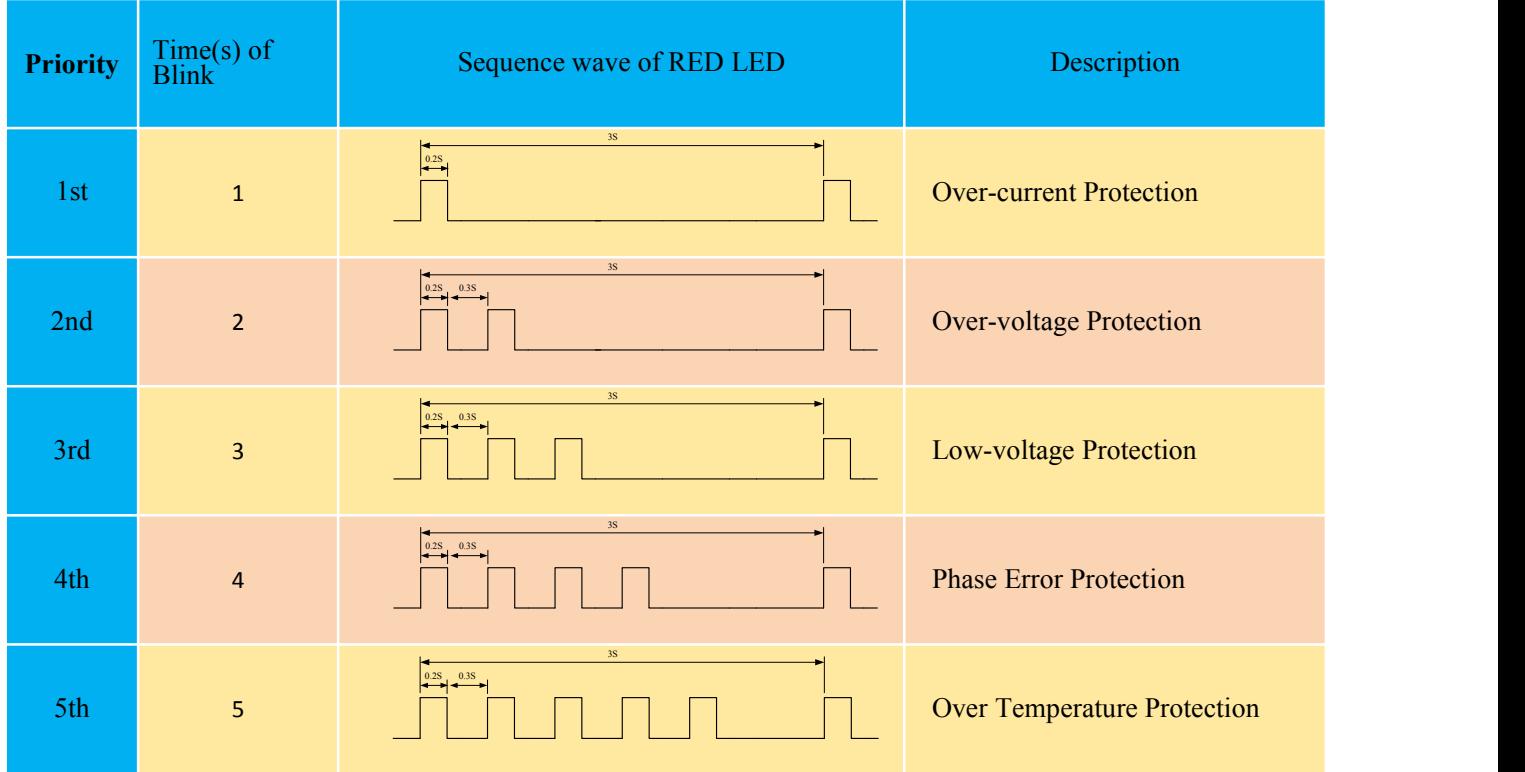

When above protections are active, the motor shaft will be free or the red LED blinks. Reset the drive by repowering

### ERONL 23 E

it to make it function properly after removing above problems.

### <span id="page-11-0"></span>**12. Frequently Asked Questions**

In the event that your drive doesn't operate properly, the first step is to identify whether the problem is electrical or mechanical in nature. The next step is to isolate the system component that is causing the problem. As part of this process you may have to disconnect the individual components that make up your system and verify that they operate independently. It is important to document each step in the troubleshooting process. You may need this documentation to refer back to at a later date, and these details will greatly assist our Technical Support staff in determining the problem should you need assistance.

Many of the problems that affect motion control systems can be traced to electrical noise, controller software errors, or mistake in wiring.

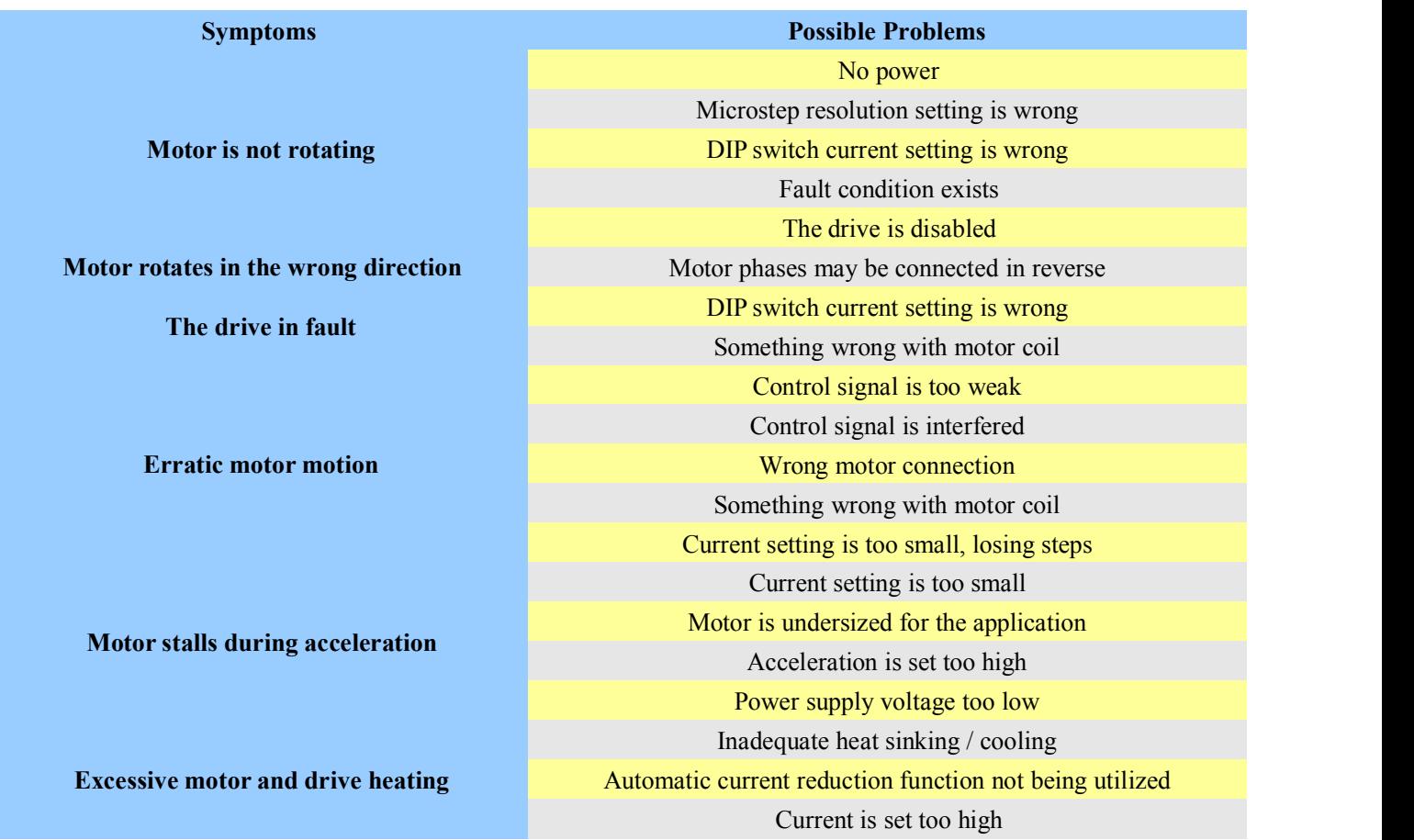

#### <span id="page-11-1"></span>**Problem Symptoms and Possible Causes**